## **Instructions for Linking Accounts**

Follow these four steps to link your accounts and view the status of multiple accounts using one sign-on.

## *1.* Click *LINK ANOTHER ACCOUNT TO PROFILE*

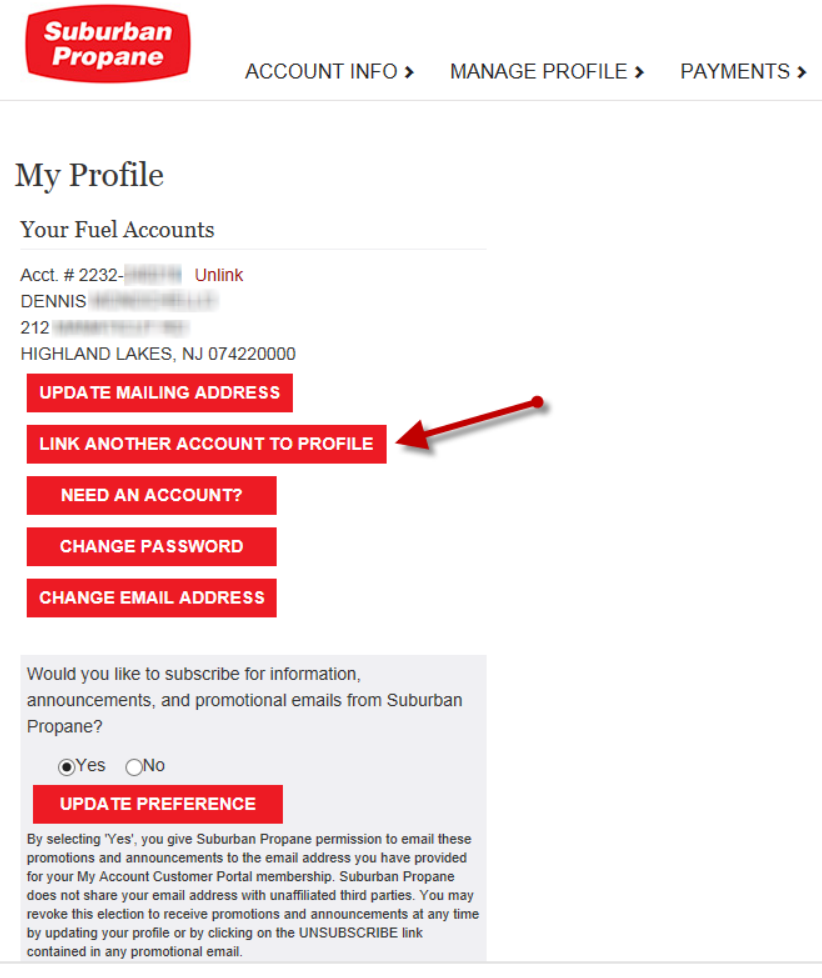

2. Enter the account number of the account you would like to link and click the *LINK* button.

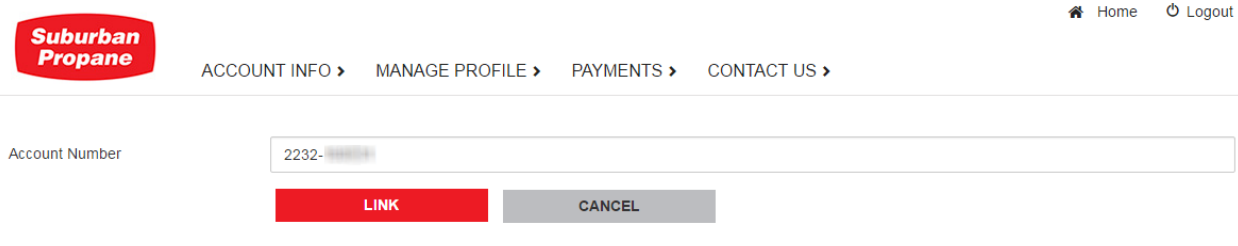

3. Next, enter the ZIP/Postal code as it appears on your account statements and click the *LINK* button again.

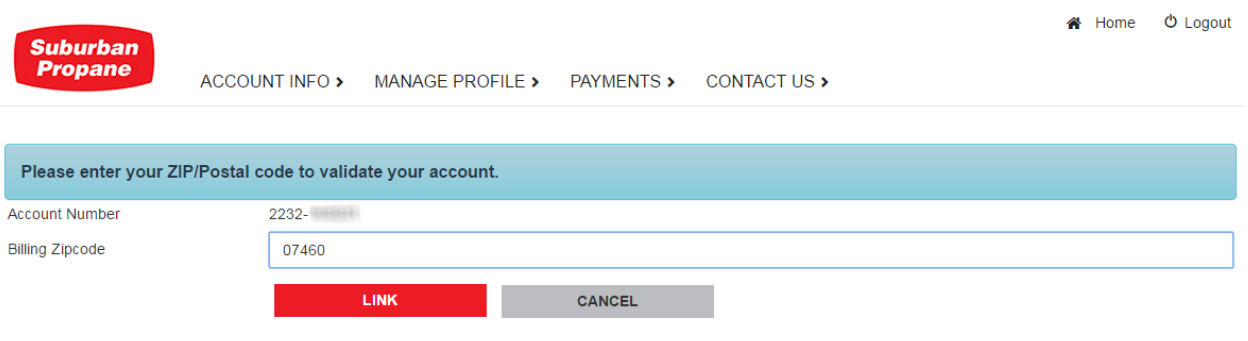

4. Your accounts are now linked. The linked accounts will be listed as selection options in the account drop down menu. *Saved Payment Methods and Auto Bill Pay rules will still need to be added to the linked accounts.*

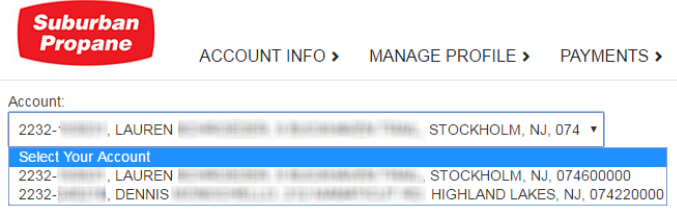

Please contact your local office or 1-800-PROPANE (776-7263) if you have any questions.

We appreciate your business, and look forward to continuing to serve your energy need to many years to come.